Units Billed/Remaining

- 1. Log onto dodd.ohio.gov, sign in using your OH/ID.
- 2. Click on: Data Warehouse application

Please note: at this point, you may have to create a new password for data warehouse. Use your DODD username.

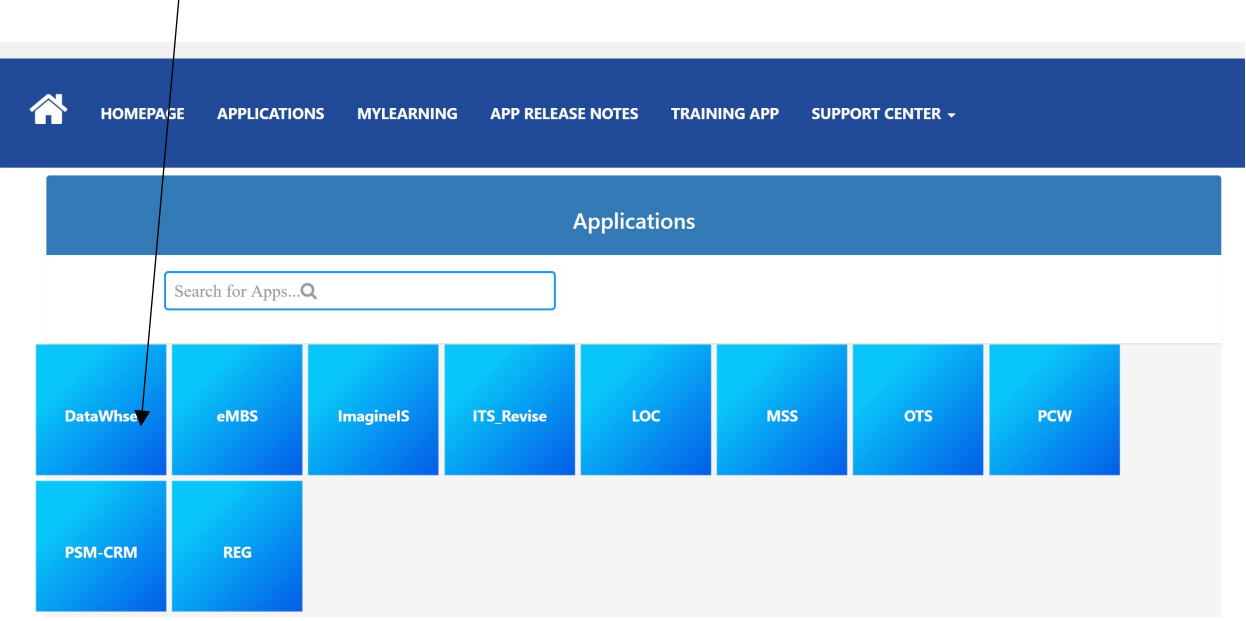

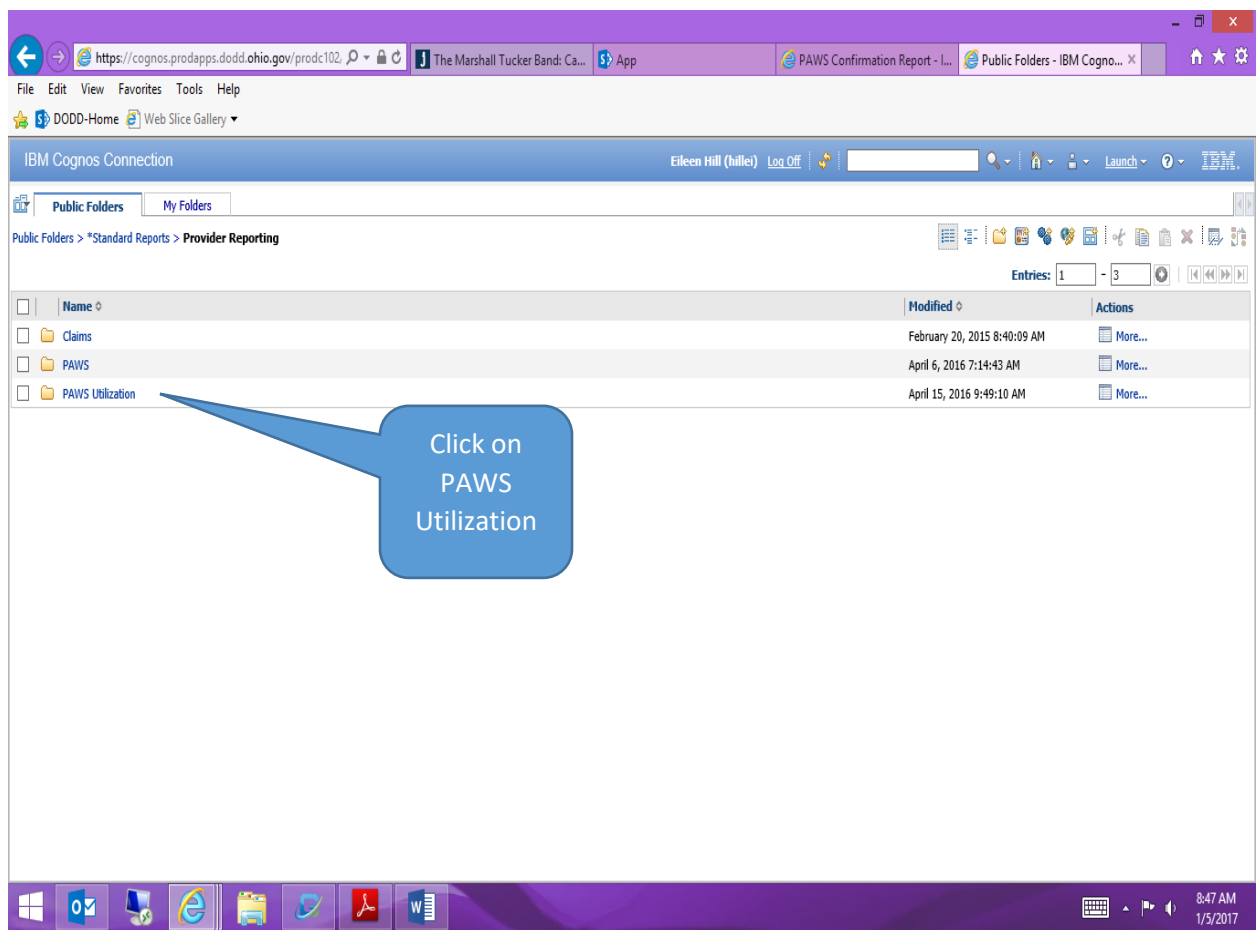

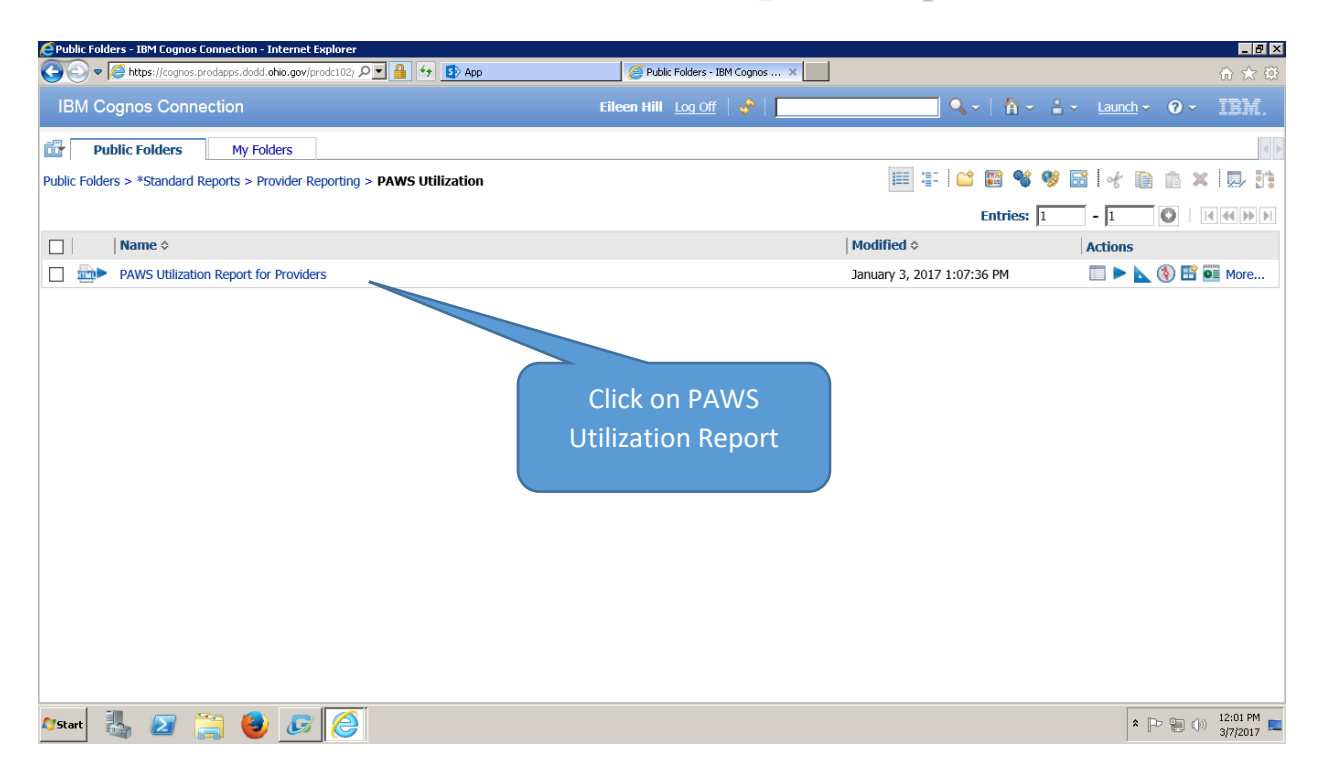

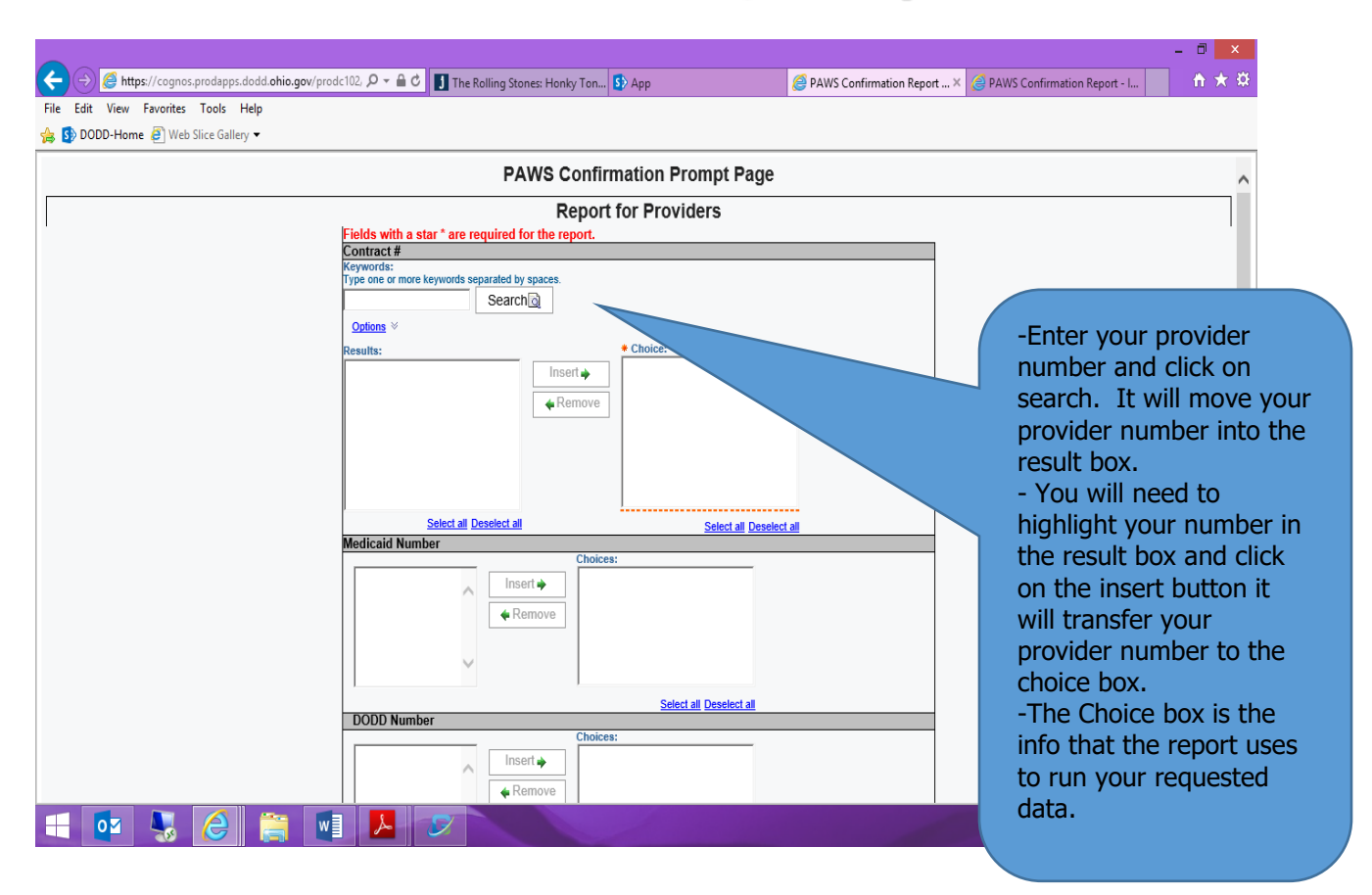

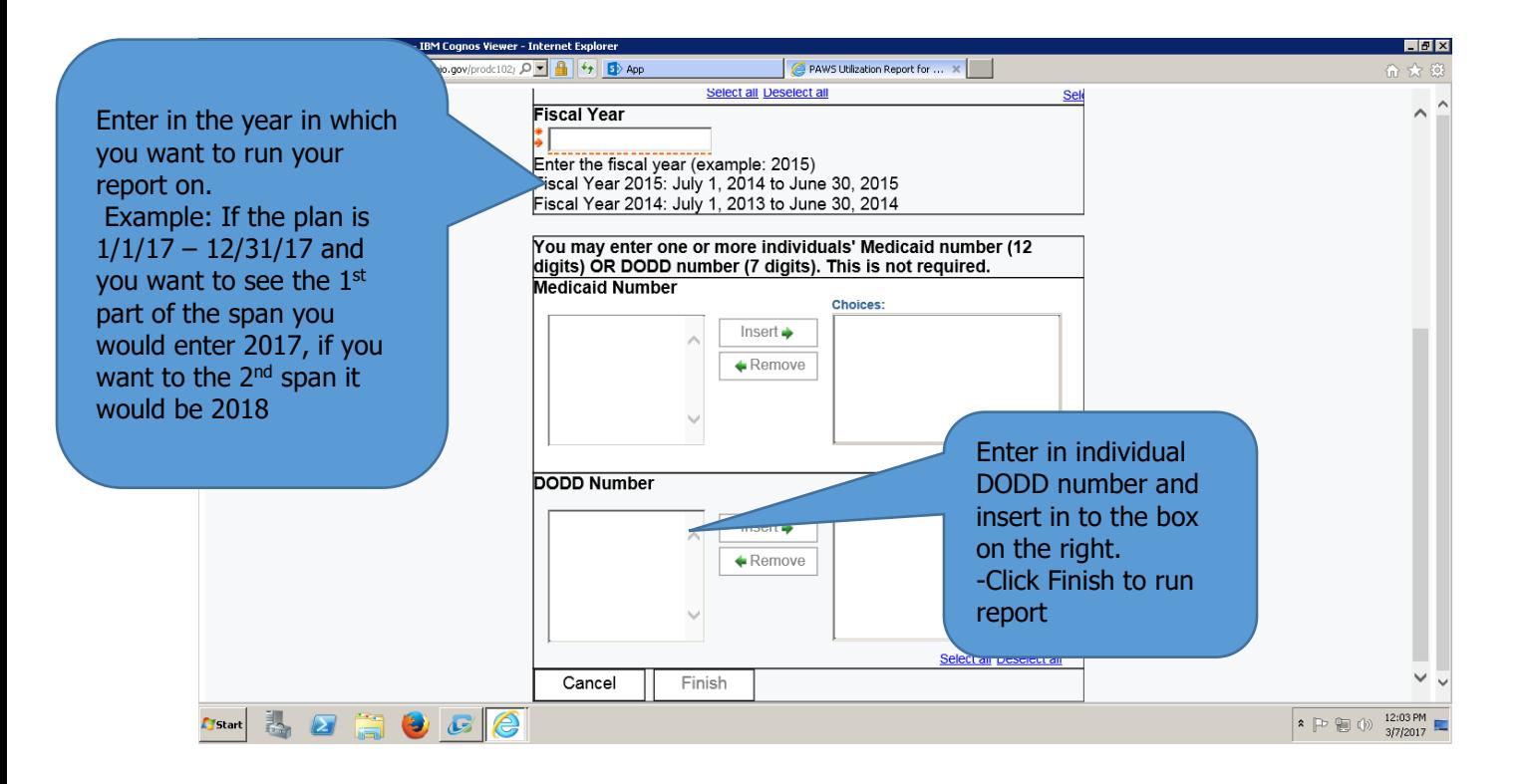

## **Click on Reimbursement Amount to see a detailed report of what billed/not billed:**

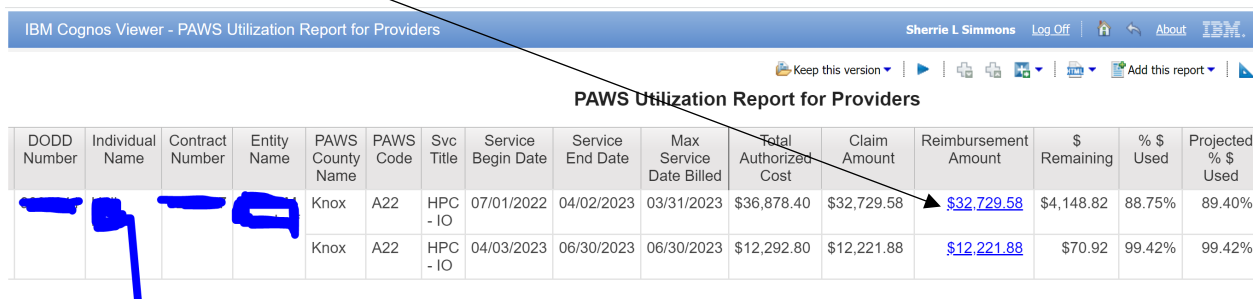